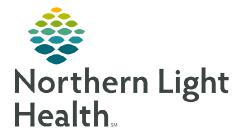

## From the Office of Clinical Informatics Palliative Care Provider TelePalliative Care Consults

June 10, 2024

This flyer outlines the TelePalliative Care Consult workflow for Palliative Care Providers to provide inpatient consults at AR Gould, CA Dean, Mayo, MaineCoast, Blue Hill, SVH, and Inland.

**<u>NOTE</u>**: Obtain Telehealth consent prior to patient discussion. The /telehealth\* autotext may be used within the clinical note.

## Palliative Care Provider

- **<u>STEP 1</u>**: Provider identifies Palliative Care Consult is needed.
- **<u>STEP 2</u>**: Provider at location calls Transfer Center.
- **<u>STEP 3</u>**: Transfer Center connects Provider with Palliative Care Provider.
- **<u>STEP 4</u>**: Transfer Center contacts AR Gould Specialty Clinic.
- **<u>STEP 5</u>**: AR Gould Specialty Clinic will add patient to schedule and create FIN.

**<u>NOTE</u>**: ALI locations except AR Gould will need a telehealth encounter created.

- **<u>STEP 6</u>**: Staff at the site gets device ready.
- **<u>STEP 7</u>**: Provider uses Quick Connect workflow to get into device. <u>Quick Connect Workflow</u>
- **<u>NOTE</u>**: Communication to the connecting site may be required to ensure the correct cart is called.
- **<u>STEP 8</u>**: Consult is completed with patient.
- **<u>STEP 9</u>**: Palliative Care Provider signs note.

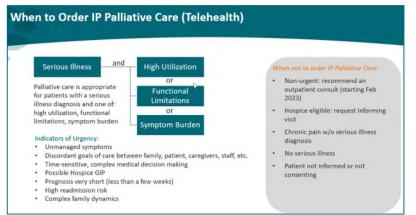

For questions regarding process and/or policies, please contact your unit's Clinical Educator or Clinical Informaticist. For any other questions please contact the Customer Support Center at: 207-973-7728 or 1-888-827-7728.